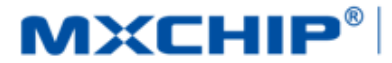

# MXCHIP<sup>®</sup>| 智能硬件解决方案提供商

Track Number: AN0024CN MXCHIP Co., Ltd

<span id="page-0-0"></span>Category: Application Note Open

Version: 1.2 2017.11.28

# EMW3031 客户设计注意事项

#### 摘要(**Abstract**)

本文档列举了客户在使用 MXCHIP 模块设计产品过程中,各个阶段需要注意的事项。请客户先熟悉本 文档,提前考虑在设计,生产,烧录固件,测试阶段可能出现的问题并有效规避,以达到快速量产的目的。

#### 获取更多帮助(**More Help**)

登录上海庆科官方网站:[<http://mxchip.com/>](http://mxchip.com/),获取公司最新产品信息。

登录 MiCO 开发者论坛: < http://mico.io/>, 获取更多 MiCO 最新开发资料。

登录 FogCloud 开发者中心: [<http://easylink.io/>](http://easylink.io/),获取更多 FogCloud 云开发文档。

#### 版权声明(**Copyright Notice**)

未经许可,禁止使用或复制本手册中的全部或任何一部分内容,这尤其适用于商标、机型命名、零件 号和图形。

# <span id="page-1-0"></span>版本记录

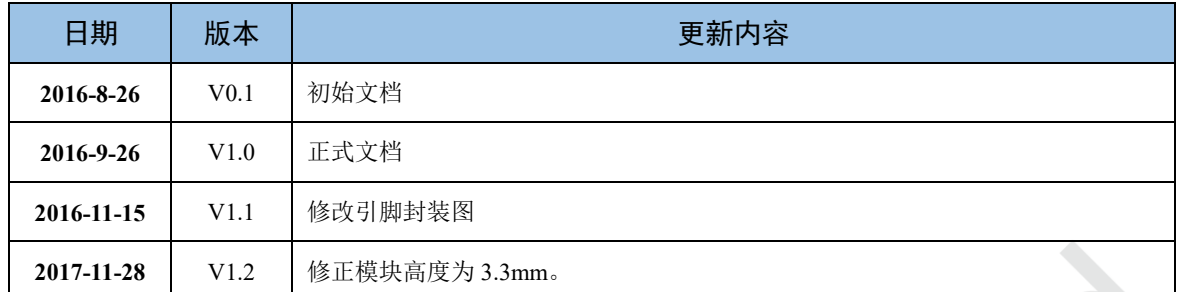

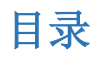

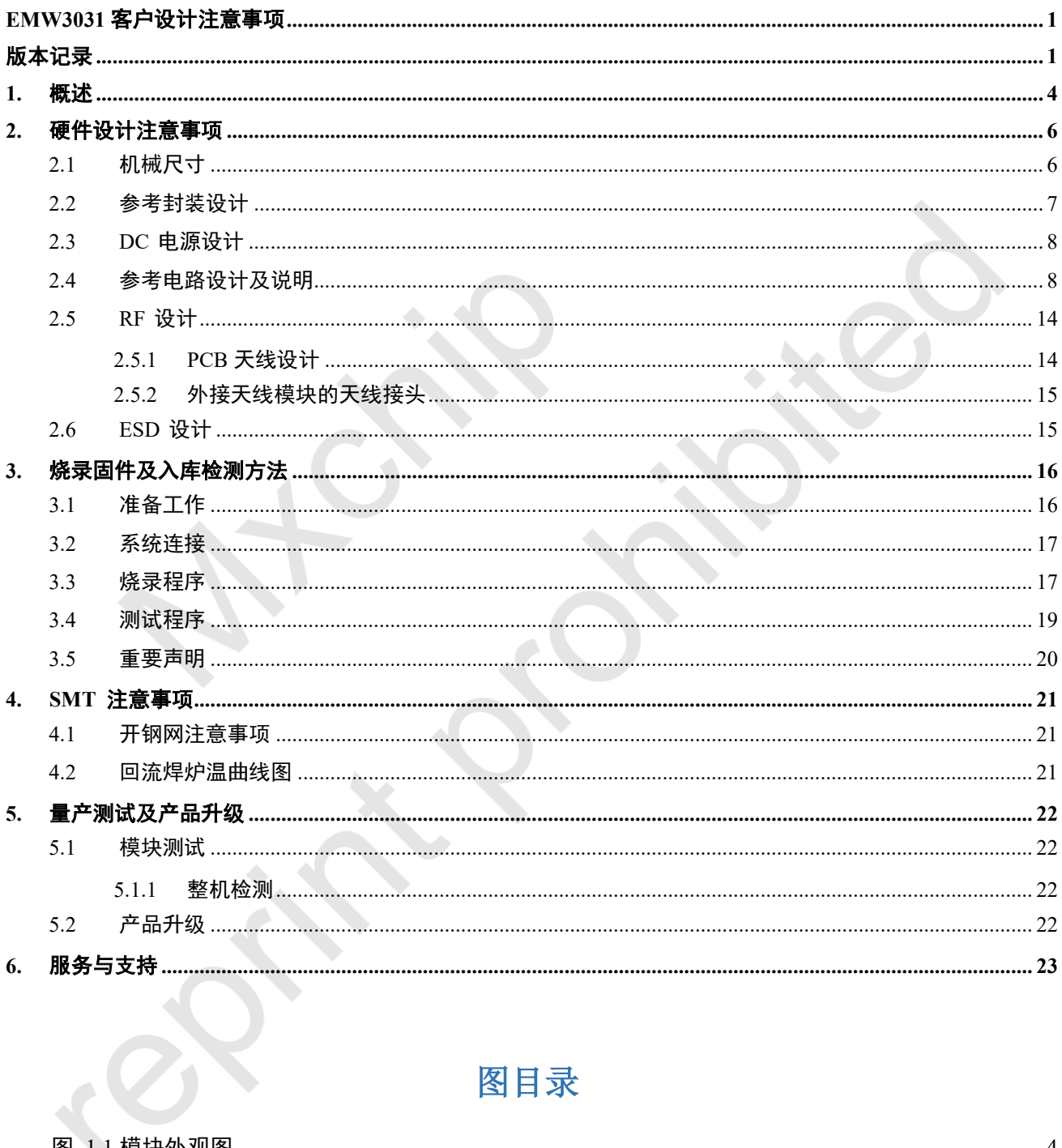

# 图目录

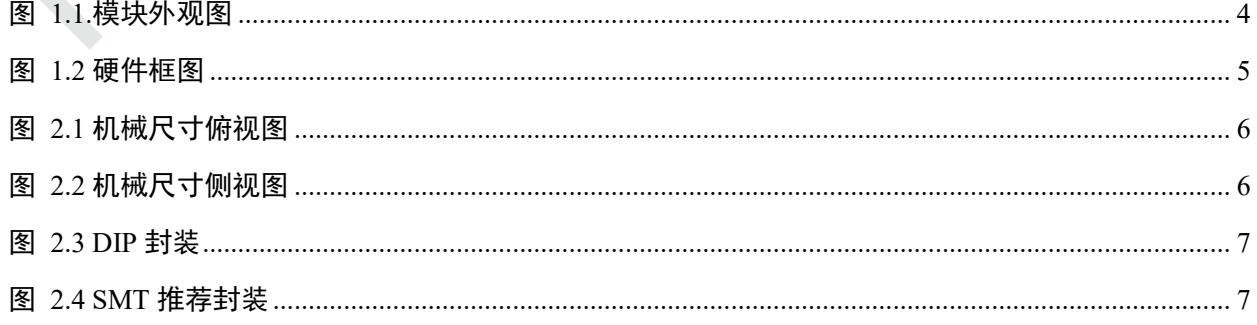

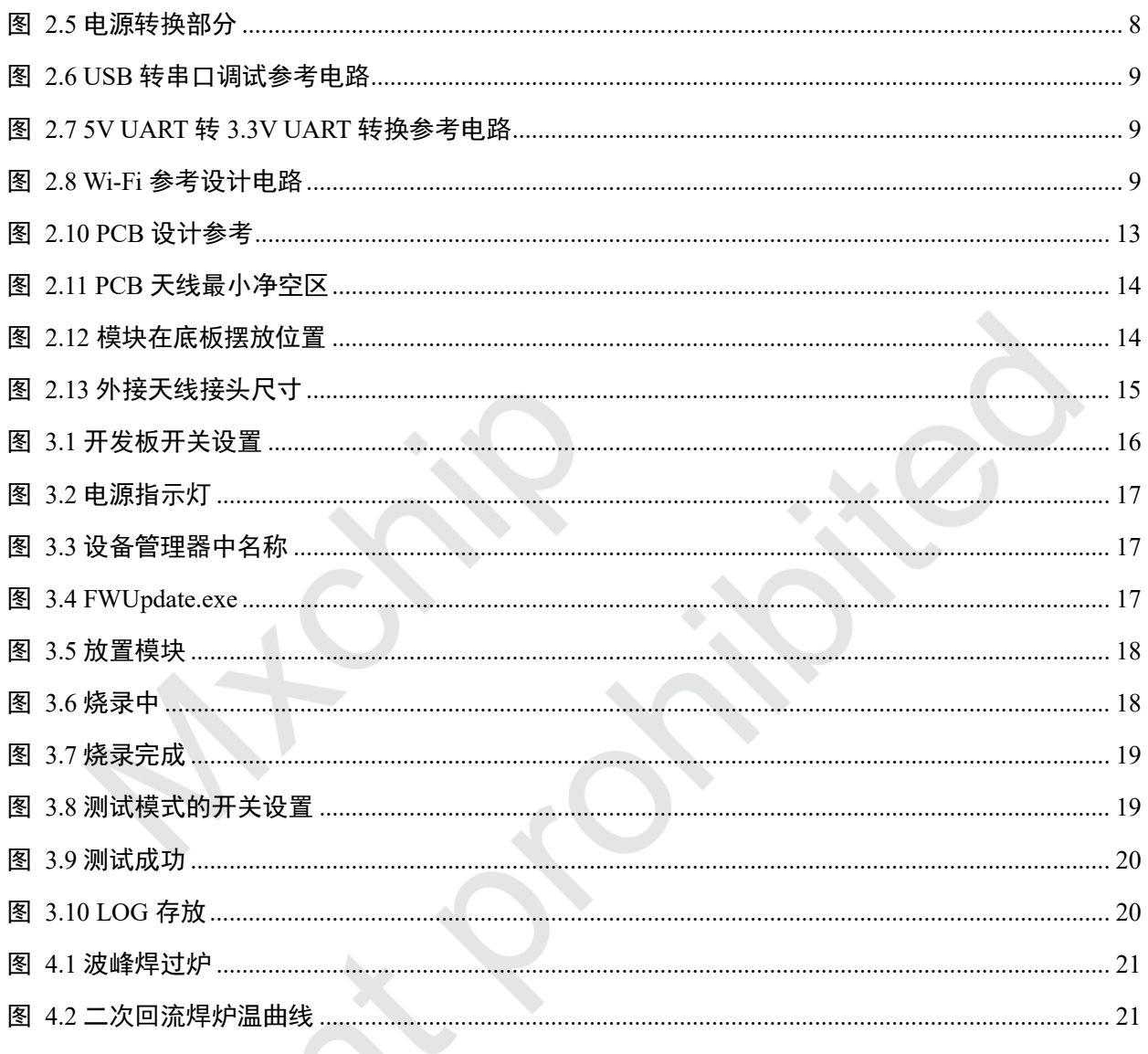

# 表目录

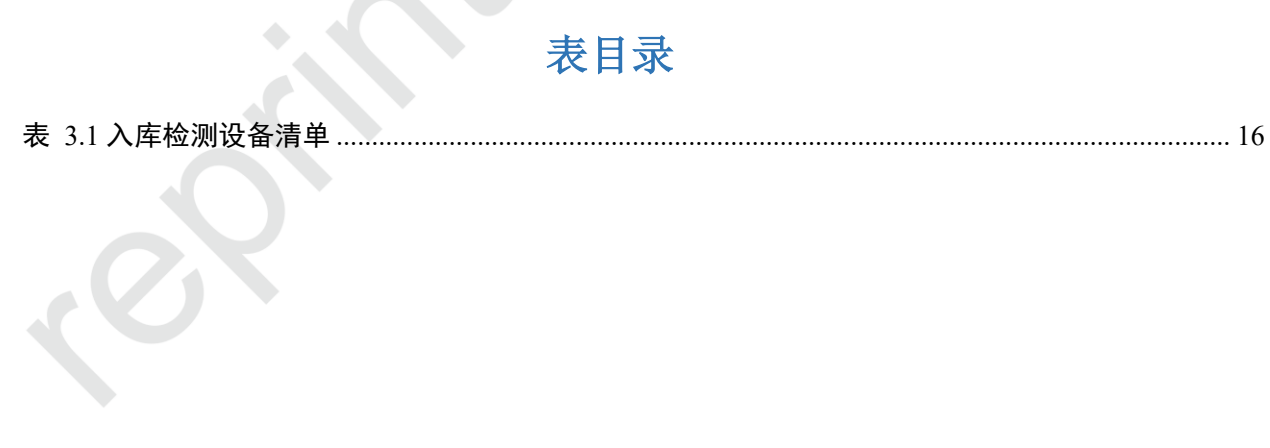

# <span id="page-4-0"></span>**1.** 概述

本文档列举了客户在使用 MXCHIP 模块设计产品过程中,各个阶段需要注意的事项。请客户先熟悉本 文档,提前考虑在设计,生产,烧录固件,测试阶段可能出现的问题并有效规避,以达到快速量产的目的。

### 适用模块型号**:**

EMW3031 系列

### 需要注意的阶段**:**

- 硬件设计
- 烧录固件
- 测试固件
- 产品 SMT 阶段
- 在线升级

### 模块基本特点**:**

- 每个模块都有全球唯一 MAC ID
- 板载 PCB 天线和外接天线两种型号
- 支持 802.11b/g/n
- 模块支持 Station,Soft AP, Station+ Soft AP
- 模块支持 EasyLink
- 工作环境温度:-30℃ to +85℃

### **EMW3031** 正面图

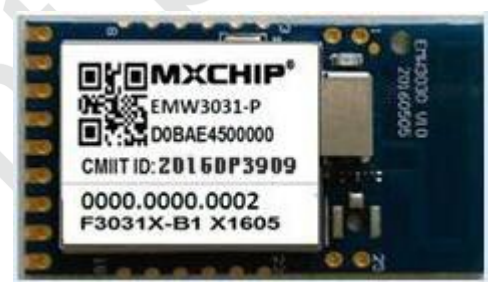

图 1.1.模块外观图

## <span id="page-4-1"></span>**EMW3031** 型号列表

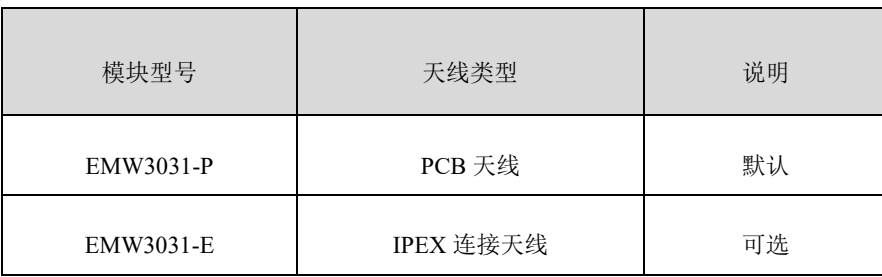

#### 硬件原理框图

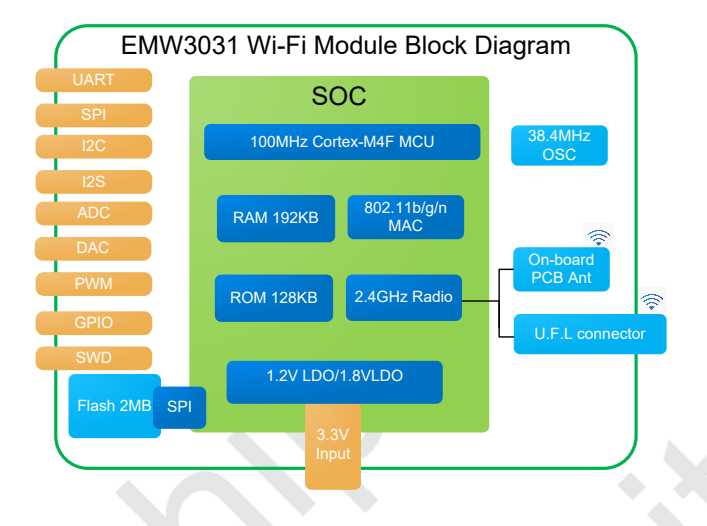

<span id="page-5-0"></span>图 1.2 硬件框图

# <span id="page-6-0"></span>**2.** 硬件设计注意事项

# <span id="page-6-1"></span>**2.1** 机械尺寸

EMW3031 机械尺寸图(单位: mm)

<span id="page-6-3"></span><span id="page-6-2"></span>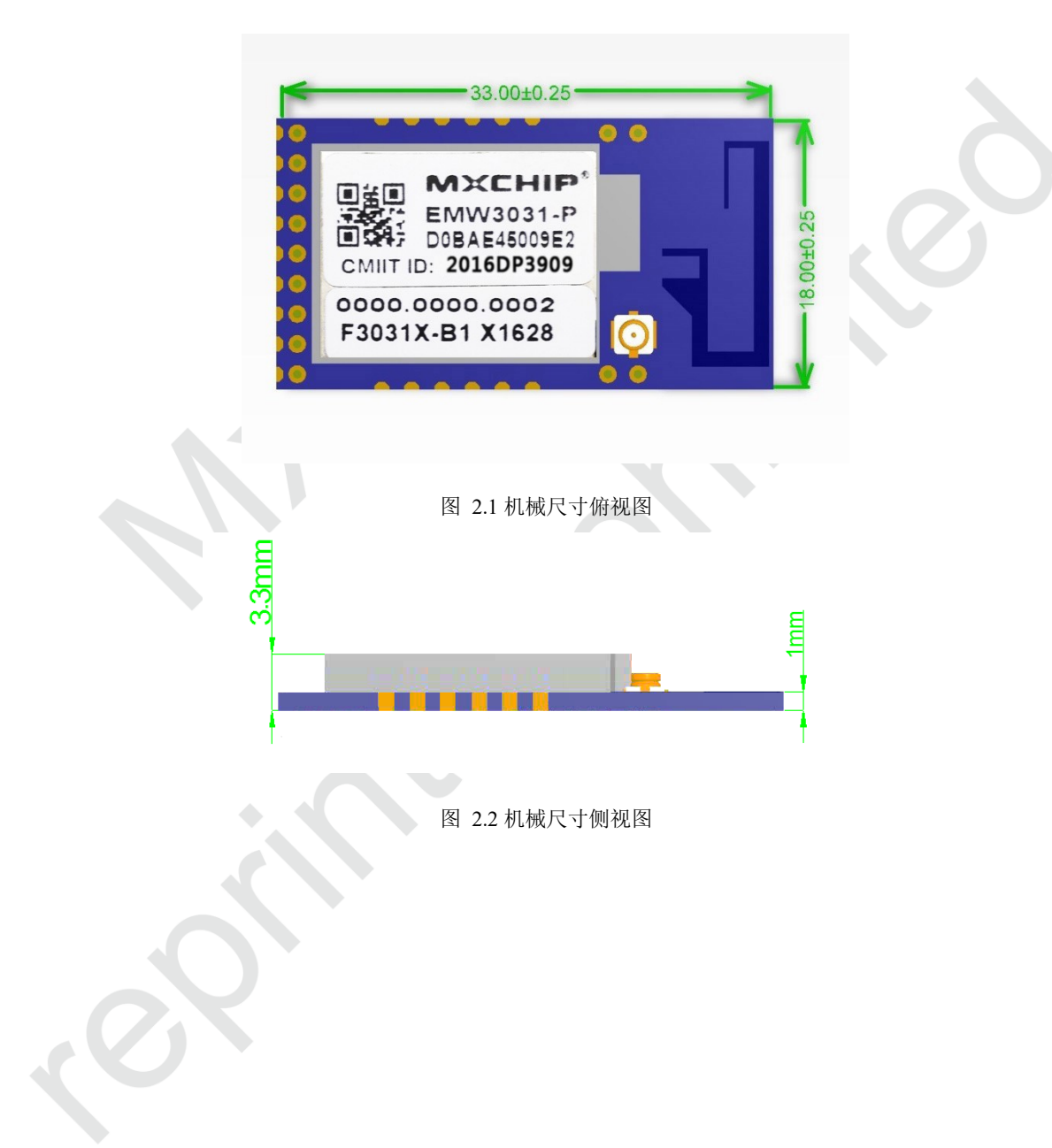

## <span id="page-7-0"></span>**2.2** 参考封装设计

下图是 MXCHIP 建议的在设计底板 PCB 时模块的参考封装尺寸图, 阻焊开窗和焊盘大小一致。 EMW3031 模块 PIN 9 - PIN 17 为邮票孔和 DIP 兼容引脚, 包含模块基础功能, A1-A4 与 B1-B4 为 LGA 引脚。

阻焊开窗和焊盘大小一致, SMT 建议钢网厚度为 0.12mm-0.14mm, 锡膏建议使用 SAC305, 无铅。

<span id="page-7-1"></span>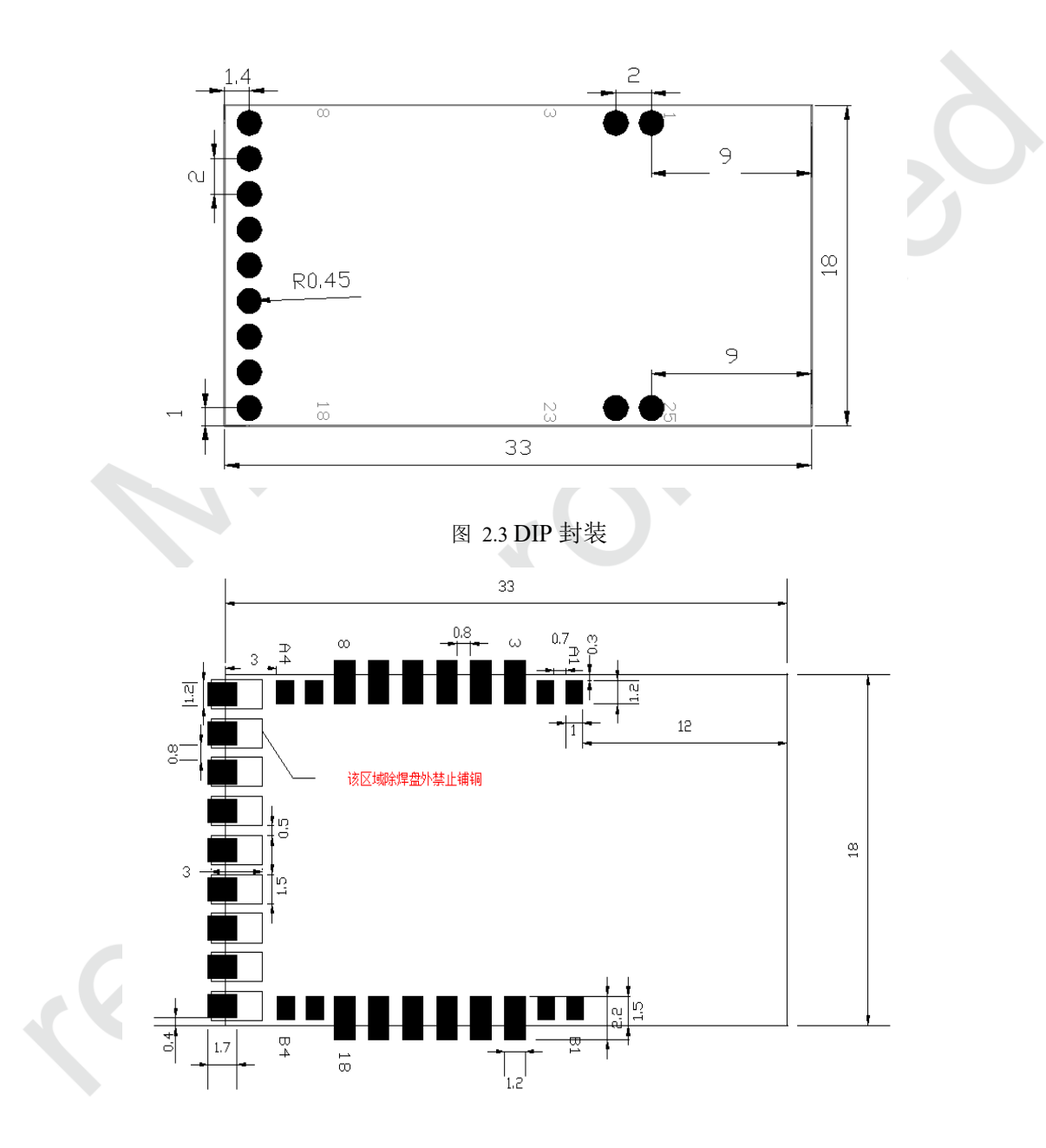

<span id="page-7-2"></span>图 2.4 SMT 推荐封装

### <span id="page-8-0"></span>**2.3 DC** 电源设计

模块峰值电流 300mA 左右, MXCHIP 推荐使用最大输出电流 600mA 以上的 DC/DC 电源芯片, 相对 于 LDO 来说, DC/DC 更可以体现出模块低功耗的优势。

对于 DC/DC 电源芯片的使用, 除了输出电压(3.3V)和最大电流(600mA)的要求外, 还要特别注 意布线,器件尽量紧凑,输入和输出的地要求良好的连接,反馈信号远离电感和肖特基二极管,具体要求 参照相应 DC/DC 电源芯片的 Datasheet。

对于 LDO 的使用, 要注意最大输出电流(600mA)和散热。例如, 从 5V 降到 3.3V, 压降为 1.7V, 如果电流为 300mA, 那么 LDO 上转化为热的功耗为 1.7V x 300mA = 510mW, LDO Datasheet 上有一项参 数为 Power Dissipation, 所选的此项参数必须大于 510mW(其他输入电压按照 此方法计算)

只有在前期充分考虑电源的设计,才能减小最终产品在实际测试中出问题的概率。

## <span id="page-8-1"></span>**2.4** 参考电路设计及说明

EMW3031 用户参考电路如下:

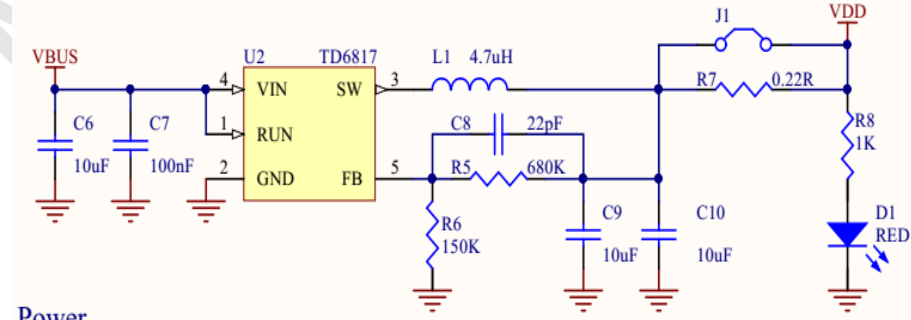

Power

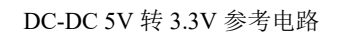

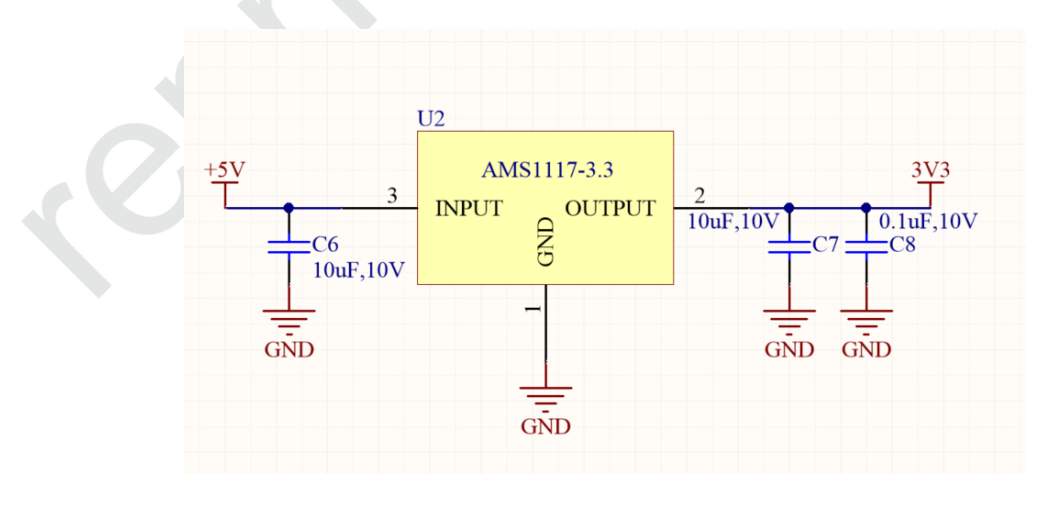

<span id="page-8-2"></span>LDO 5V 转 3.3V 参考电路

图 2.5 电源转换部分

<span id="page-9-0"></span>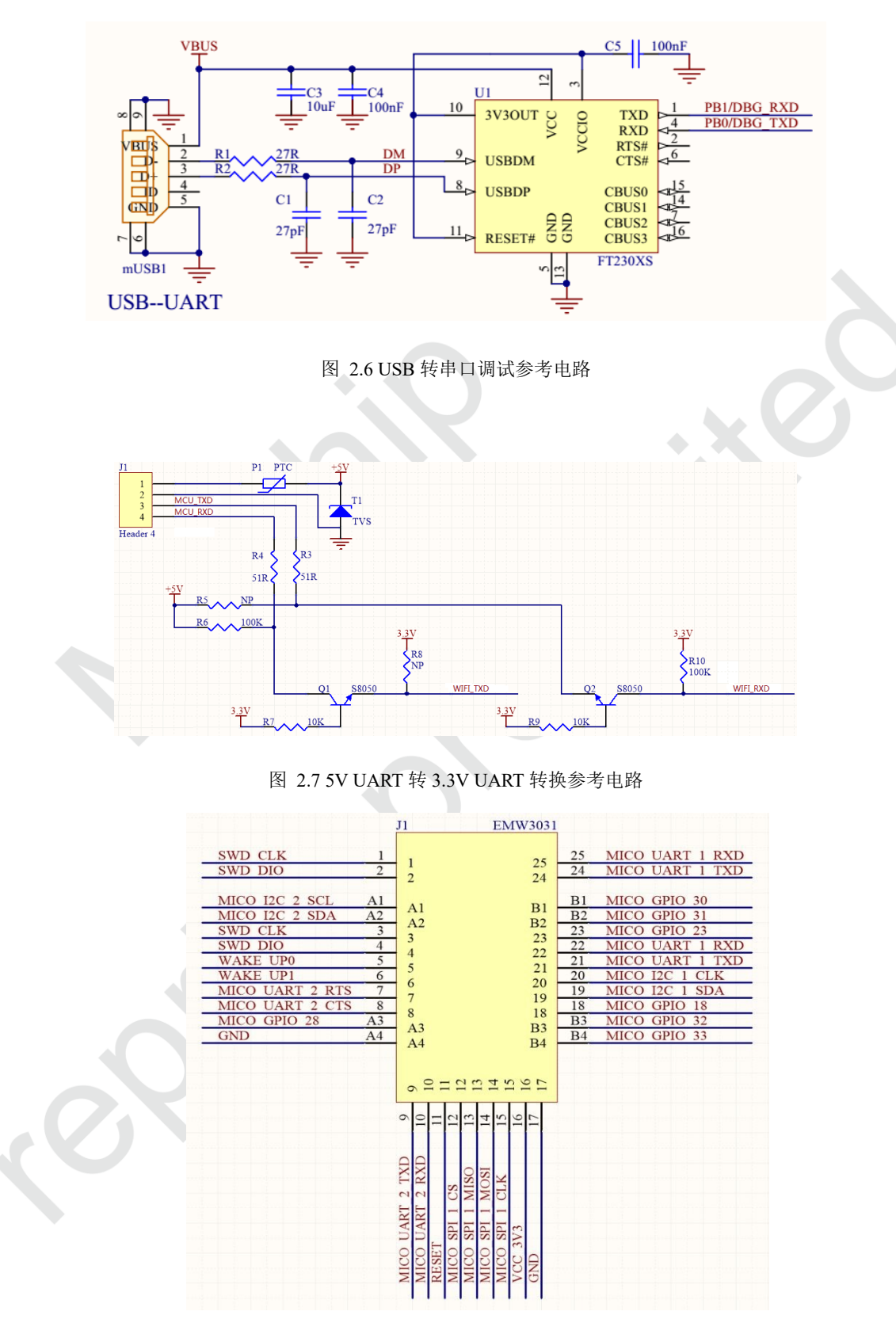

图 2.8 Wi-Fi 参考设计电路

### <span id="page-9-2"></span><span id="page-9-1"></span>功能引脚

PIN 19 (BOOT) 上电启动时不能为低电平, 结合 PIN 20 (STATUS), PIN23(ELINK)来使模块进入

不同模式。

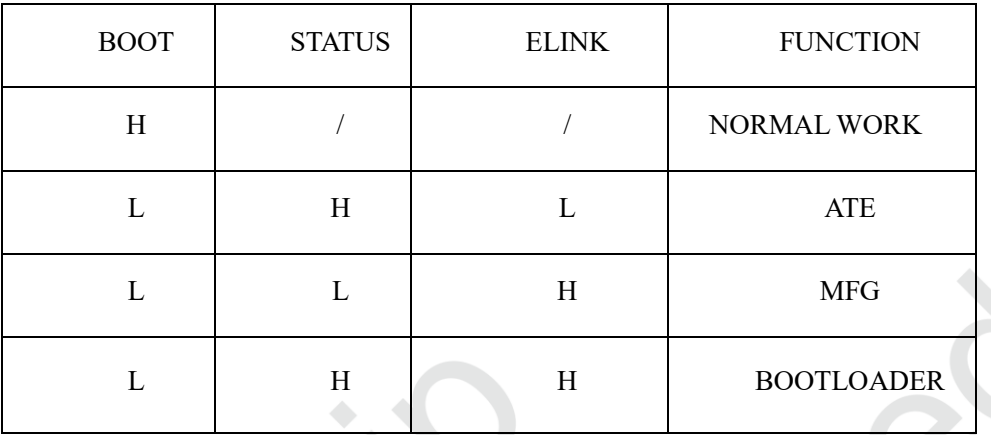

通过 UART2 TX 引脚可以查看相应模式打印内容, 在 NORMAL WORK 时, 手机可以配网联网, 与 APP 正常通信; SRRC, FCC, CE 等认证时候必须进入 ATE 模式;生产入库检测时可以使用 MFG 模式; 通过 UART 更新固件必须进入到 BOOTLOADER 模式。

#### **WAKEP UP** 引脚

Pin 5 与 Pin6 为 WAKE UP0 和 WAKE UP1 , 模块初始化后各 GPIO 口配置状态为高, 进入 STANDBY 模式后(电流 42uA 左右)该引脚为低电平,必须有一个外部上升沿触发 WAKE UP0 或者 WAKE UP1 将其唤醒。参考电路设计如下:

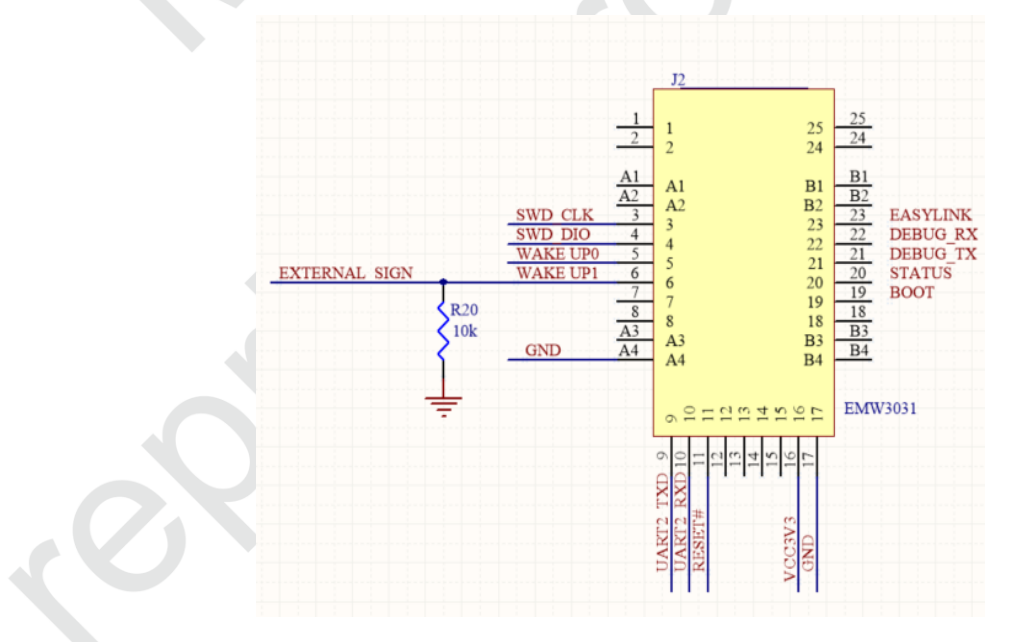

### 复位引脚

PIN11 为复位脚, 高有效, 必须保证电压大于 2.9V, 如果不使用请保持悬空, 内部有弱上拉。如 使用,请确保上电时该引脚为高电平。

**BOR**

EMW3031 模块 BOR 电压为 2.7v 左右, 当 VCC 受外界干扰, 或供电不足, 模块会 RESET 或者 停止工作。

#### **AD** 转换

EMW3031 模块 ADC 采用 16-bit 分辨率,支持增益放大与 PGA,其中 ADC 增益可调为 0.5x,1x, 2x, PGA 可设置为 4X, 8X, 16X, 32X; 转换速率最大为 2MHz, 可使用内部 Vref 1.2v 参考电压, 外部 Vref 最大不超过 1.8V。采样电压范围为-Vref/PGA 至+Verf/PGA。

EMW3031 模块 DAC 采用 10-bit 分辨率, 转换速率最高达 500kHz, 包含 2 组独立通道, 可以输 出单端信号,或者差分信号。

**GPIO**

EMW3031 具最多 33 组 GPIO, 均可配置为上拉, 下拉及三态, 可配置为中断使用, 触发方式可 以是电压上升沿或下降沿,可参照 DATESHEET 内第 8 页至第九页 FUN1-5: 单个 GPIO 口输出或灌 入最大电流不超过 4mA, 所有 IO 口输出总和不超过 20mA。

**•** SPI

EMW3031 支持 2 组独立 SPI 接口,最大传输速率可达 25Mbps,支持主模式和从模式。数据长度 可设置为 8,16,18,32bit。如有使用布板请注意信号干扰。

**12C** 

EMW3031支持2组I2C接口,标准模式速率为100kbps,快速模式为400Kbps,高速模式可达2Mbps, 且高速向下兼容;支持主从,多主多从模式,支持中断操作。

**I2S**

模块包含 2 组可配置 I2S 接口, 功能保留, 暂未开放。

**UART**

该模块支持 2 组带流控 UART 通信和 1 组普通 UART 通信,最高波特率支持 921600, 默认 PIN 9 PIN10 作为用户串口(产测信息,烧录,通信),PIN 21 与 PIN 22 为调试串口(运行 log 打印波特率 默认 38400), 使用时请确认 WIFI RX, TX 与主机 RX, TX 之间接线。

**GND**

PIN 17 为 DIP+SMT 引脚, PIN A4 引脚为 LGA, 电气属性为 GND, 如条件允许请将引脚都接地。

**VCC\_3V3** 

EMW3031 模块供电电压范围为 2.7V-3.6V,模块超出绝对最大额定值工作会给硬件造成永久性伤害。 同时,长时间在最大额定值下工作会影响模块的可靠性。

#### **SWD\_CLK SWD\_DIO**

模块支持包含一组标准 SWD 接口,无需外接上下拉, PIN1 与 PIN2 或者 PIN3 与 PIN4 支持在线 调试,可以结合 FLASHPLUS 软件程序更新。或者复用为 GPIO。

经典常用电路

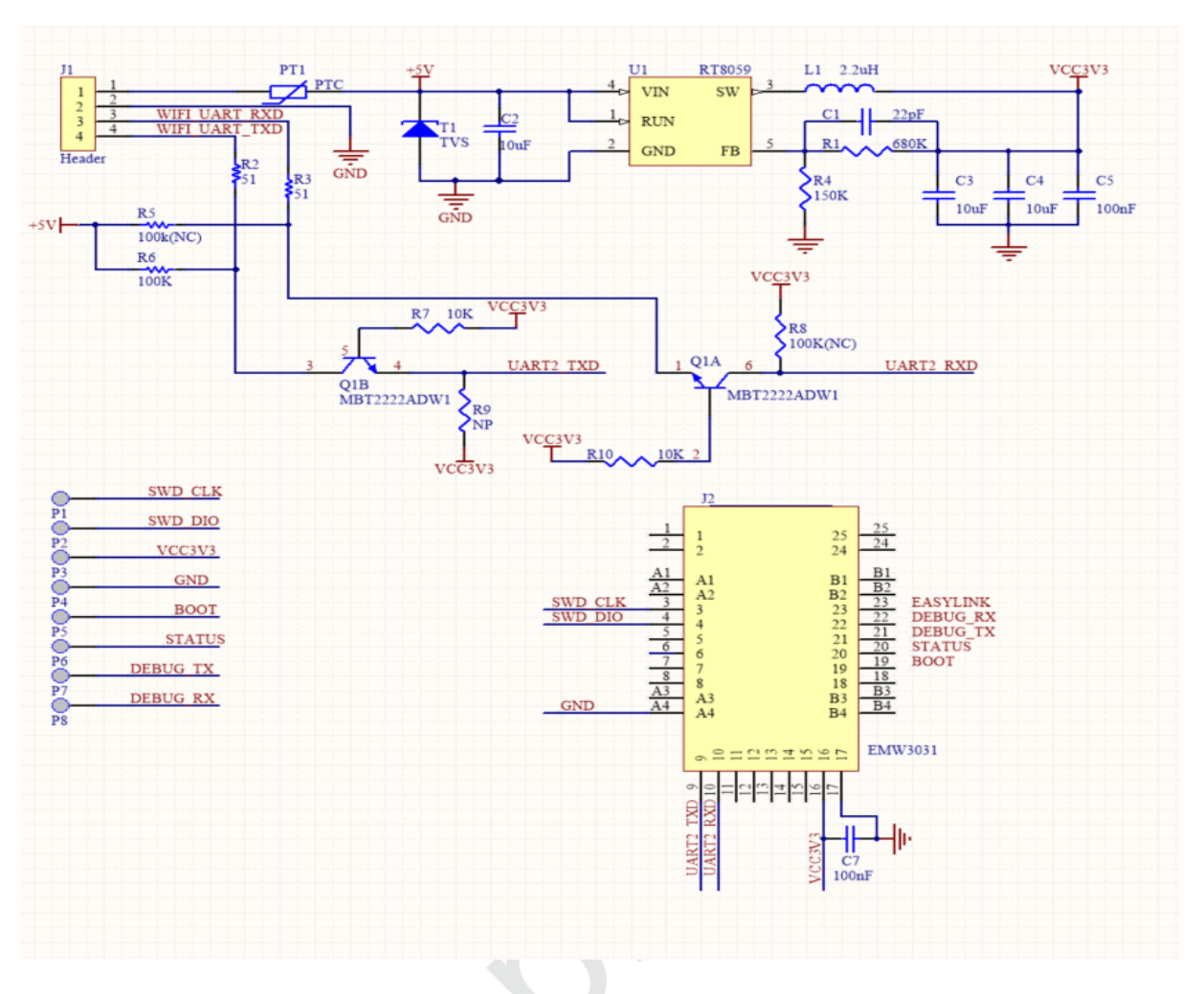

典型 5V 串口通信应用参考电路

EMW3031 模块不使用引脚悬空即可,PIN 9 与 PIN 10 与外部 MCU 通信,PIN16 与 PIN17 作为供 电输入,可以放置一个 100nF 瓷片电容并靠近引脚,供电电压为 2.66V-3.6V,超过 3.6V 会有击穿模块 风险。P1-P8 分别为模块引出脚悬空即可,方便后期调试及更新固件。Q1 为转换三极管,波特率 9600 可以使 SS8050,若超过 115200 建议也选用 MBT2222ADW1 等其开关速度较快,DC-DC 选用 RT8059, TD6817 或者 LDO 等大于 600mA 额定电流芯片。为了防止输入电压不稳,5V 输入建议使用 PTC 和 TVS 管,型号可以使用瑞隆 SMD0805P100TF 与 SMFJ6.0A。

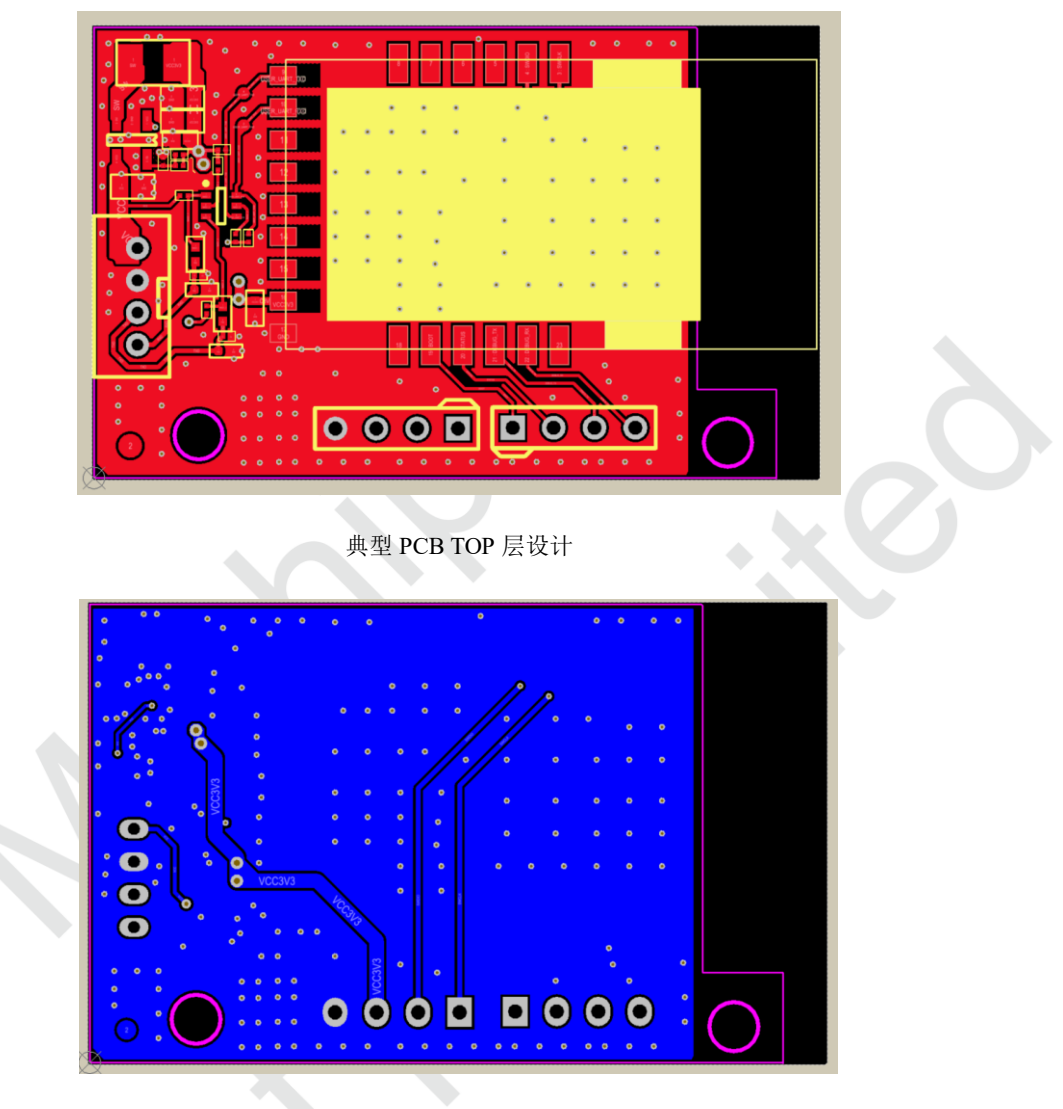

图 2.9 PCB 设计参考

<span id="page-13-0"></span>说明:天线区域需要足够的净空区以保证天线性能,在设计 PCB 时,可以镂空天线底部 PCB 部 分, 如果结构需要, 禁止铺铜, 走线, 靠近金属器件等。P1-P8 引出线请铺地, 并铜地孔, 防止干扰 耦合至模块引脚。

## <span id="page-14-0"></span>**2.5 RF** 设计

### <span id="page-14-1"></span>**2.5.1 PCB** 天线设计

在 WIFI 模块上使用 PCB 天线时,需要确保主板 PCB 和其它金属器件距离至少 16mm 以上。模块背面需 要禁止铺铜,远离金属器件、传感器、干扰源以及其它可能造成信号干扰的材料。模块 PCB 天线底部,建 议镂空。

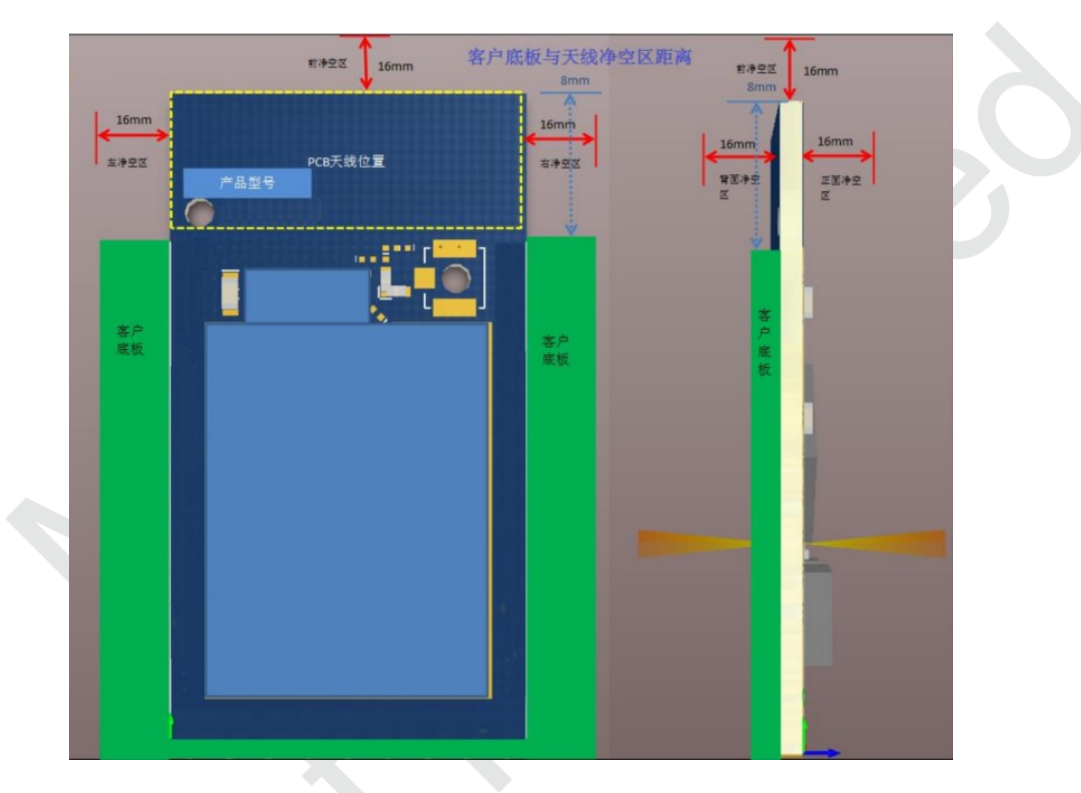

图 2.10 PCB 天线最小净空区

<span id="page-14-2"></span>MXCHIP 建议客户将模块放在底板的以下几个区域,减少金属器件对 PCB 天线和无线信号的影响。

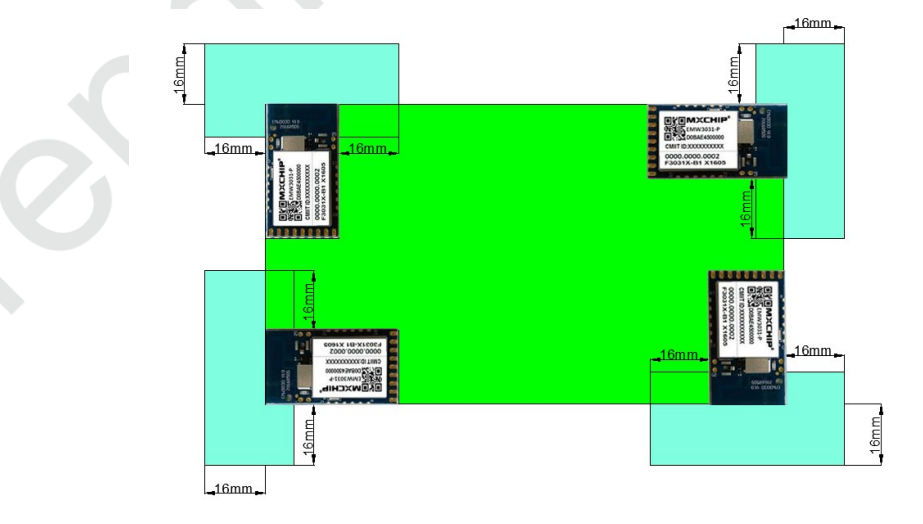

<span id="page-14-3"></span>图 2.11 模块在底板摆放位置

### <span id="page-15-0"></span>**2.5.2** 外接天线模块的天线接头

下图是模块上外接天线接头的尺寸,选择天线的接头时要和供应商确认接头是否吻合。

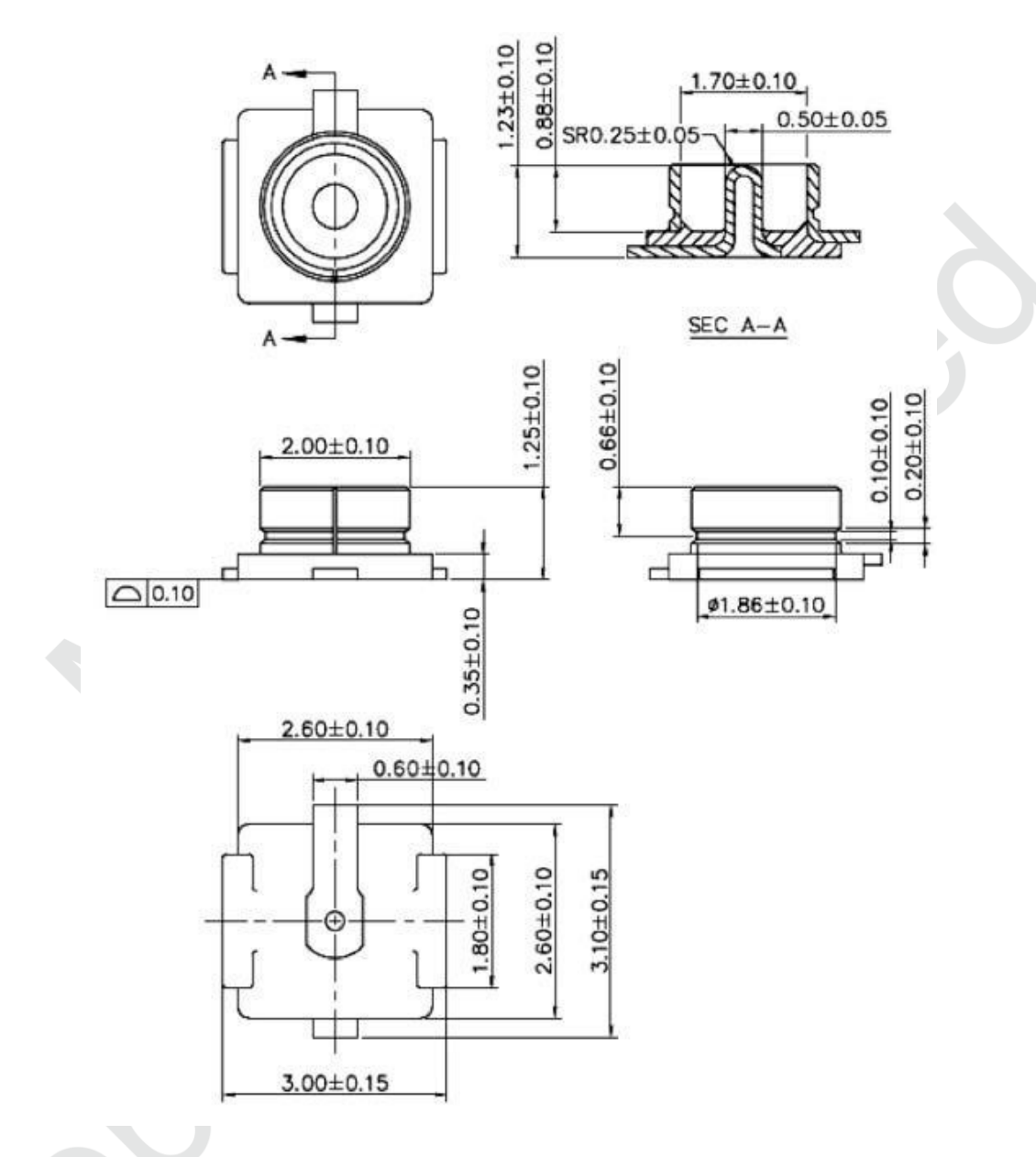

图 2.12 外接天线接头尺寸

## <span id="page-15-2"></span><span id="page-15-1"></span>**2.6 ESD** 设计

模块 ESD 等级: 人体模型(HBM)为 2000V,器件模型(CDM)为 500V,如果产品有更高的 ESD 要 求,就要特别注意,所有可能与外界接触的引脚,如连接到 USB 座、SD 卡槽等这些接插件的,都要预留 ESD 保护器件的位置。

如果模块不是直接焊接或插到板子上,而是通过外拉引线来工作,就要注意 EMI 问题,最好用屏蔽 线连接,或者板上预留共模扼流圈的位置。

# <span id="page-16-0"></span>**3.** 烧录固件及入库检测方法

# <span id="page-16-1"></span>**3.1** 准备工作

:

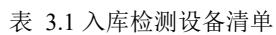

<span id="page-16-3"></span>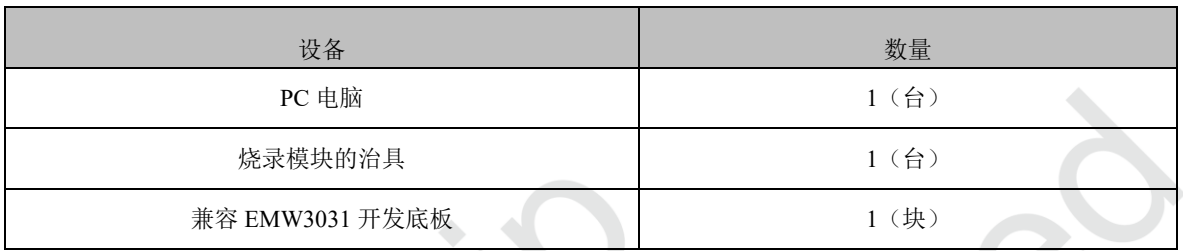

设备清单如表 2.1,另外还需要应用软件和固件。

PC 安装 CP210x\_VCP\_Windows 驱动程序,下载链接:

<http://www.silabs.com/products/mcu/Pages/SoftwareDownloads.aspx>

或者下载完整烧录手册(内含完整烧录方法):

<http://bbs.mico.io/ueditor/upload/attachment/20170309/1489030569639826.zip>

烧录固件由庆科 FAE 或客户确认下发, 常见大小为 600K 左右(只含 application 代码), 本教程采用 "test.bin"固件演示。

EMW3031 开发板底板的3 个拨动开关方向见下图红色箭头标识:

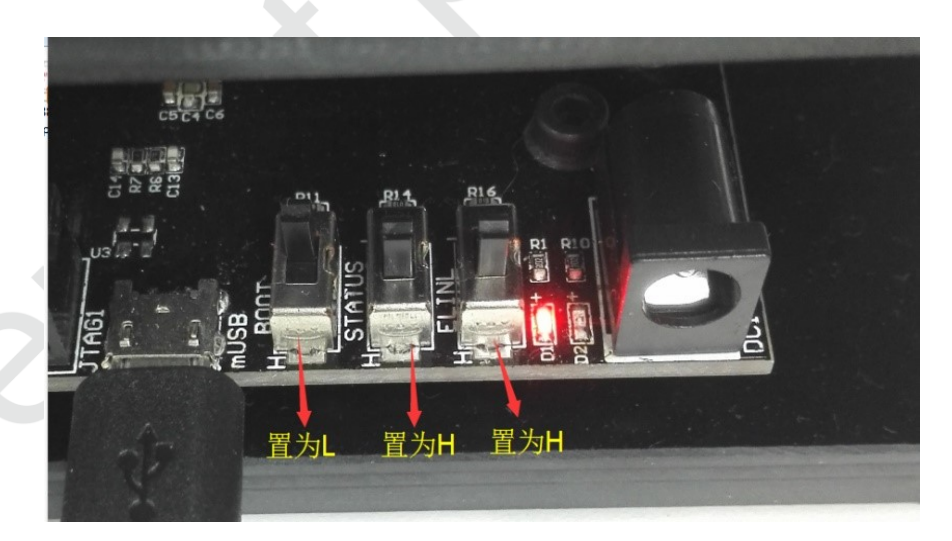

#### 图 3.1 开发板开关设置

<span id="page-16-2"></span>解压安装 "CP210X\_VCP\_WINDOWS.ZIP" 根据系统 32/64 位自行选择; 安装后通过设备管理器可 以看到。

## <span id="page-17-0"></span>**3.2** 系统连接

模块治具通过 USB 数据线连接至 EMW3031 开发板底板, 此时底板上红灯 D1 常亮。

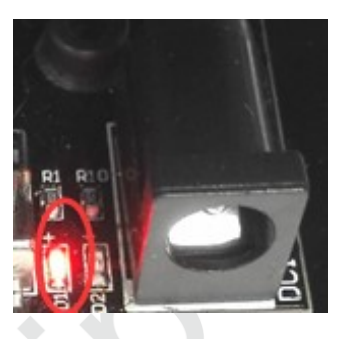

图 3.2 电源指示灯

## <span id="page-17-2"></span><span id="page-17-1"></span>**3.3** 烧录程序

在"设备管理器"中,找到 EMW3031 底板连接至 PC 的 COM 口号, 例如图 2.3 中为 COM10: (注 意:串口号必须使用 Enhanced COM Port) 

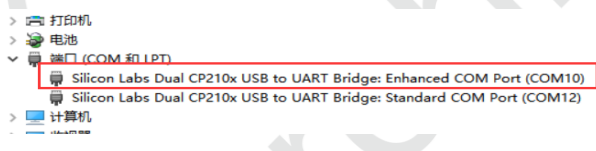

图 3.3 设备管理器中名称

<span id="page-17-3"></span>双击解压"EMW3031 烧录测试方法.rar",并解压后文件"config.rar" ,并打开"FWUpdate V2.4.exe", 如下图, 选择配置文件为"3031 5031.ini"并加载需要烧录的固件,一般为 600K 左右, 并设置好串口 10 并 打开,本例以 test 固件为例。

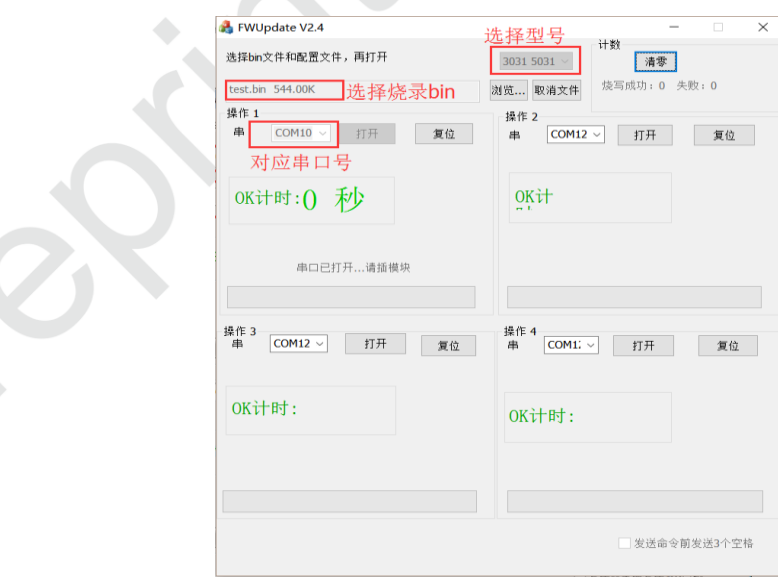

<span id="page-17-4"></span>图 3.4 FWUpdate.exe

把模块放在工装上,如图 2.5 所示,注意定位柱接触良好。然后压下,模块自动烧录。

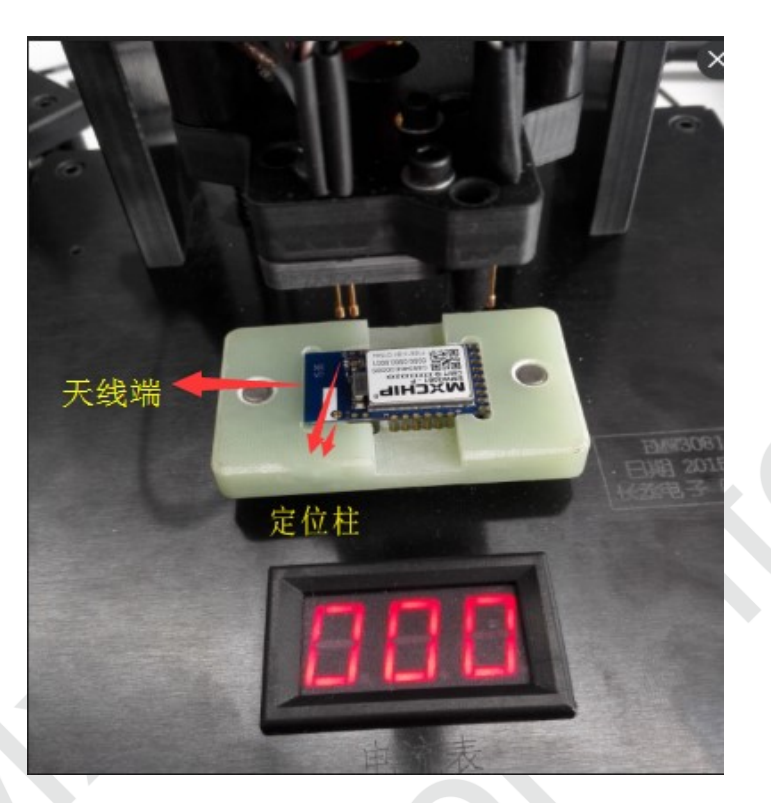

图 3.5 放置模块

<span id="page-18-0"></span>模块被压下后不能断电,烧录正在进行。

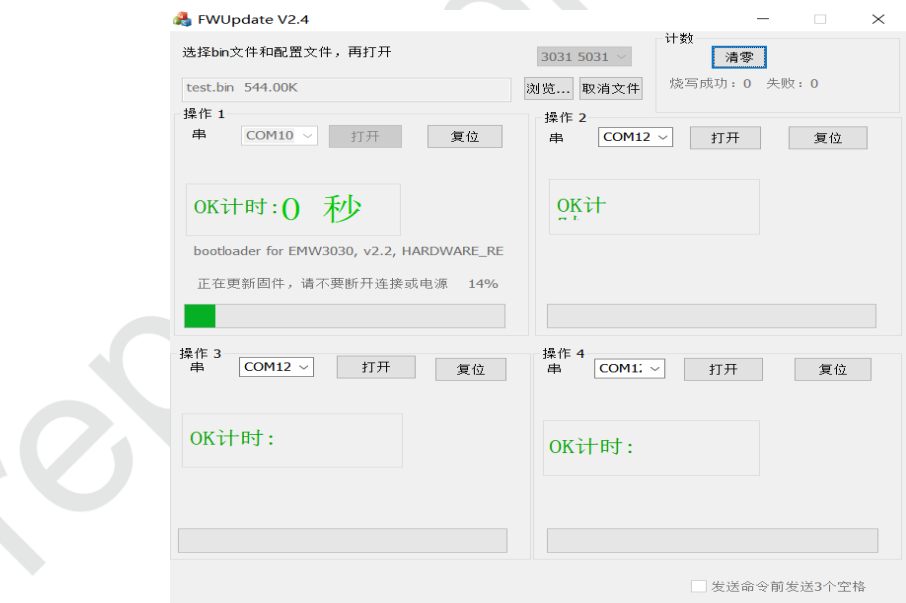

#### 图 3.6 烧录中

<span id="page-18-1"></span>当显示"Succeed…请换模块"则烧录完成,即可更换模块,计时器也会计时。

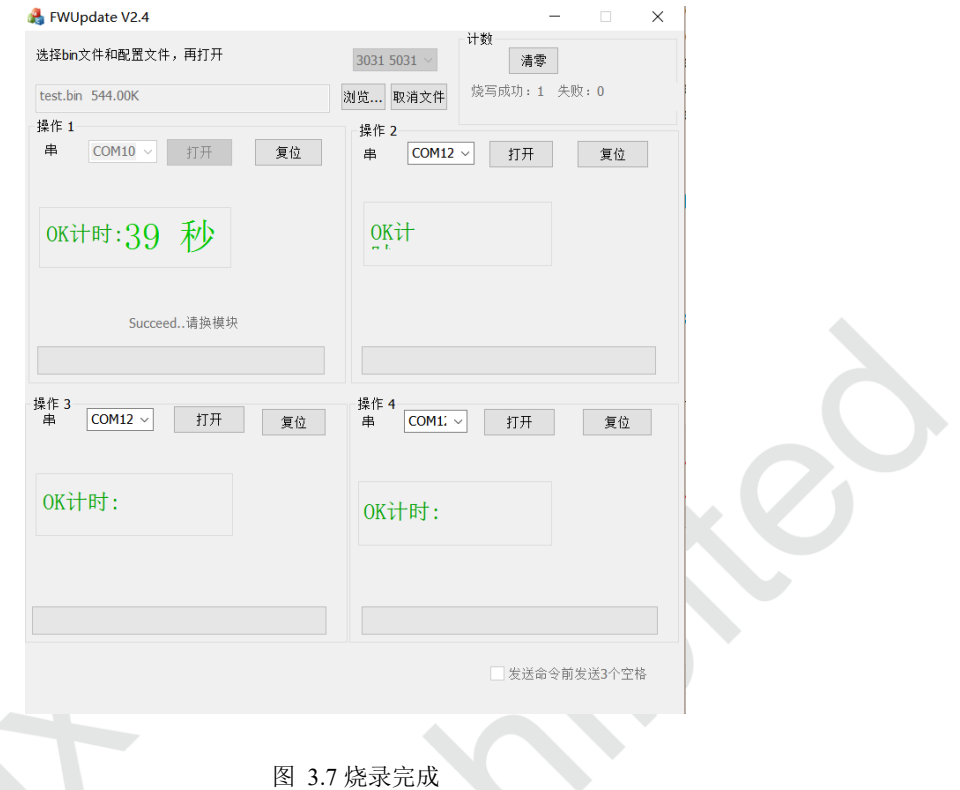

### <span id="page-19-1"></span><span id="page-19-0"></span>**3.4** 测试程序

下载测试软件 "MicoQcAutoCheck4.0"。

下载地址: <http://bbs.mico.io/ueditor/upload/attachment/20170309/1489030837437147.zip>

将开发板"BOOT"与"STATUS"开关置为 "L", ELINK 开关置为"H", 并将模块放置工装上。

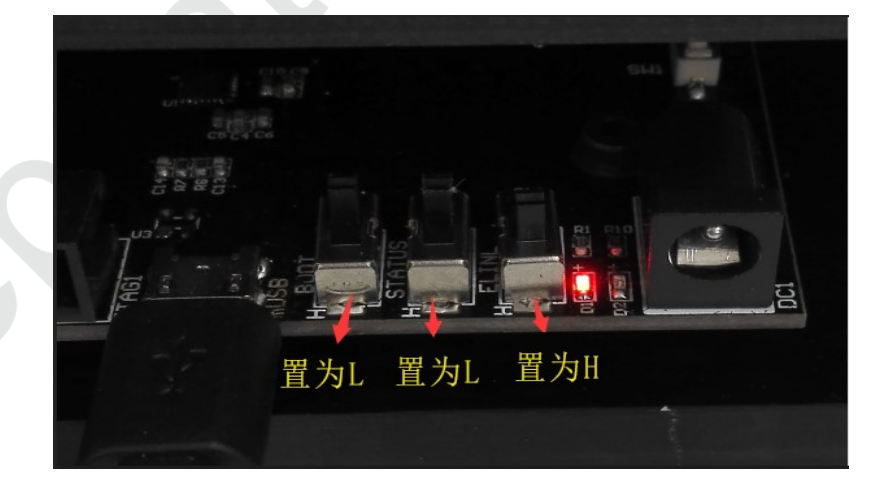

#### 图 3.8 测试模式的开关设置

<span id="page-19-2"></span>打开"EMW3031 测试方法",并打开"MicoQcAutoCheck4.0"设置工号,产品型号,数量,配置 SN,APP CRC,PID, BOOT 版本,库版本,APP 版本,驱动版本,SSID 信号,串口波特率定为 921600, 串口号等信息。

点击"登陆"并点击"start",把模块放置于工装上,dialog 会根据设置好的信息判断模块是否正常, 正常模块如下图。

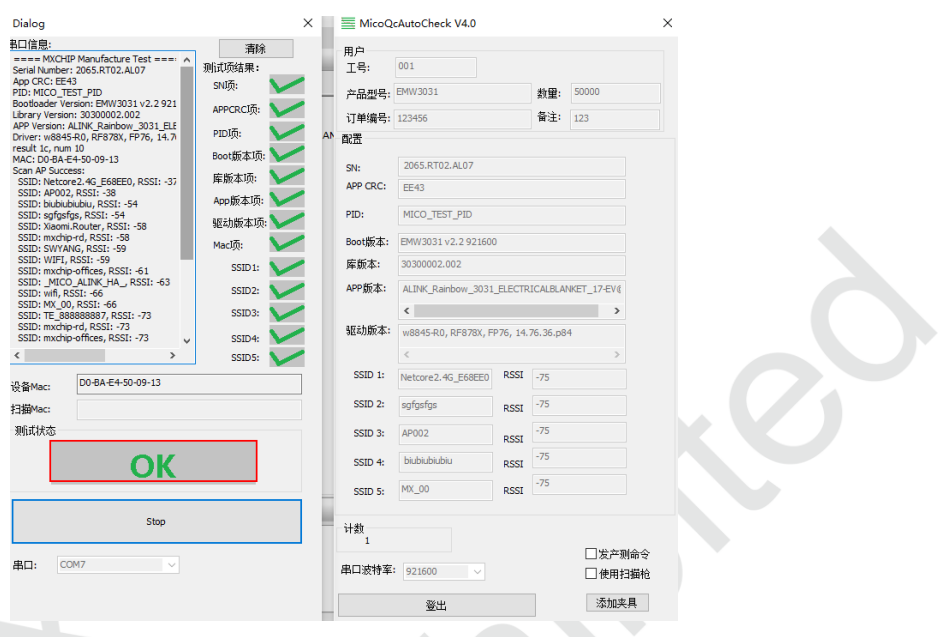

图 3.9 测试成功

<span id="page-20-1"></span>测试结果在"log"文件夹下,可以查询测试记录,不良模块不会记录测试结果。

| $=$ 100<br>一页 | 善看<br>共享                                                           |    |                              |  |           |                    |    |                       |                                  |      |  |  |  |
|---------------|--------------------------------------------------------------------|----|------------------------------|--|-----------|--------------------|----|-----------------------|----------------------------------|------|--|--|--|
| 野制            | <b>※ 剪切</b><br>■ 复制路径<br>粘贴<br>图 粘贴快捷方式                            |    | o)<br>移动到 复制到<br>重命名<br>删除   |  | 新建<br>文件夹 | 4 新建项目。<br>f 轻松访问· | 尾性 | B 打开。<br>7编辑<br>◎历史记录 | <b>⊞全部选择</b><br>88 全部取消<br>■反向选择 |      |  |  |  |
|               | 剪贴板                                                                |    | 组织                           |  | 新建        |                    |    | 打开                    |                                  | 选择   |  |  |  |
|               | 此电脑 ><br>Data2 (E:) > MYY > WORK ><br>Hardware ><br>模块烧录方法集合 > log |    |                              |  |           |                    |    |                       |                                  |      |  |  |  |
| 诇             |                                                                    | 名称 | $\widehat{\phantom{a}}$      |  |           | 修改日期               |    | 类型                    |                                  | 大小   |  |  |  |
|               | $\mathcal{R}$                                                      |    | EMW3031 123456 50000 123 001 |  |           | 2016/9/20 16:52    |    | Microsoft Excel       |                                  | 6 KB |  |  |  |
| ž.            | $\mathcal{A}^{\mathsf{b}}$                                         |    |                              |  |           |                    |    |                       |                                  |      |  |  |  |
|               |                                                                    |    |                              |  |           |                    |    |                       |                                  |      |  |  |  |

图 3.10 LOG 存放

<span id="page-20-2"></span>更详细烧录与测试的方法,请参照"EMW3031&5031 系列烧录方法.PDF"。

#### <span id="page-20-0"></span>**3.5** 重要声明

MXCHIP 有义务保证每批次交给客户的模块没有质量问题。

如果客户在抽检中发现模块有问题,有权利要求 MXCHIP 及时换货。

如果客户没有做入库检测,导致模块焊接到底板上后才发现问题,MXCHIP 只负责赔偿模块部分。

MXCHIP 有义务帮助客户在固件开发中解决各种技术问题,但不会保留使用任何客户的 MVA/bin 档。 客户有义务将固件开发中的各个固件版本记录下来,并在最终生产前按需求烧录对应固件版本。

## <span id="page-21-0"></span>**4. SMT** 注意事项

## <span id="page-21-1"></span>**4.1** 开钢网注意事项

建议钢网厚度: 0.12mm(0.1~0.15mm), 激光打磨开孔。建议锡膏: 无铅锡膏 SAC305。

下图为模块建议钢网尺寸图,焊盘开孔向外延伸 0.15mm, 能增强爬锡能力; 如果 SMT 线没有 AOI 检测,通过肉眼也能检查模块是否放正,降低虚焊的风险。设计 PCB 时建议助焊层按此设计:

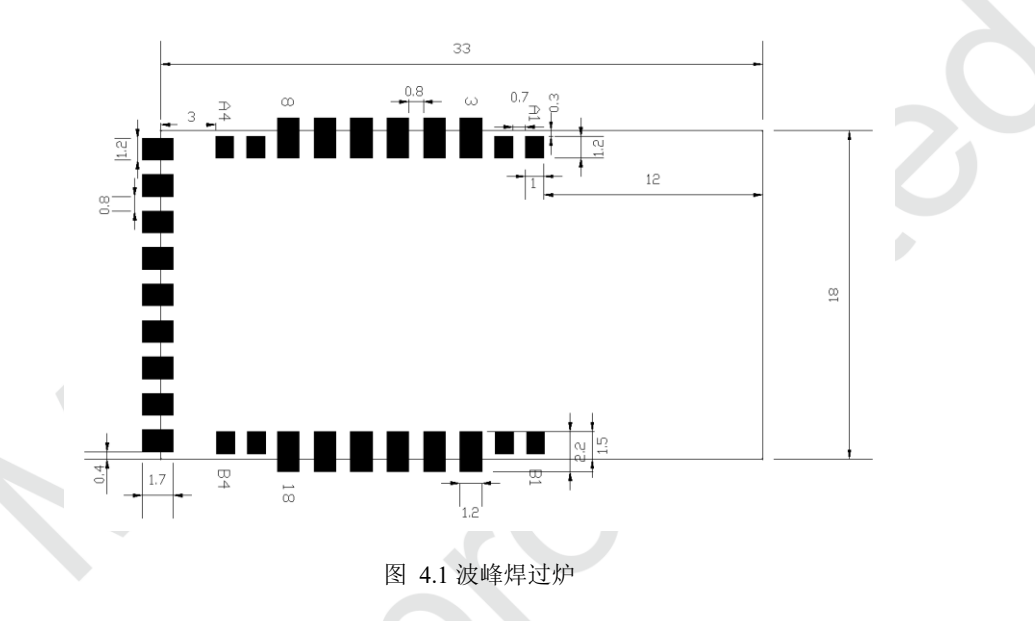

## <span id="page-21-3"></span><span id="page-21-2"></span>**4.2** 回流焊炉温曲线图

下图为建议回流焊炉温曲线图,按此温度曲线图控制炉温能够降低虚焊的风险。

回流焊次数≤2 次

峰值温度: <250  $\mathcal{C}$ 

<span id="page-21-4"></span>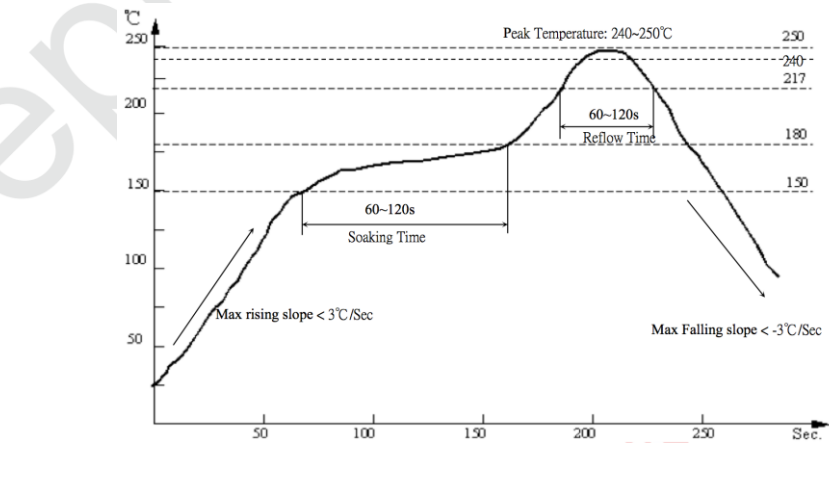

图 4.2 二次回流焊炉温曲线

## <span id="page-22-0"></span>**5.** 量产测试及产品升级

客户在开发程序时,除了要考虑产品功能,还需要考虑产品在量产时如何做测试以及今后如何方便的 在已有产品上升级固件。

#### <span id="page-22-1"></span>**5.1** 模块测试

避免模块在生产后造成不良,确认烧录固件正确性,庆科强烈建议客户上线前进行产测,方法可以参 照 3.4 节内容。上线后进行整机检测。

#### <span id="page-22-2"></span>**5.1.1** 整机检测

模块和客户的 MCU 通过串口连接,模块的固件二次开发时,可以直接将测试命令加入到模块的固 件中,比如,通过串口发送指定的测试命令后,模块扫描周围的热点 并通过串口将结果返回。

可以设置一个测试模式,专门用于测试模块的各项功能;可以将模块固件中的默认配置设置为测试 专用的路由器,只要模块一上电就自动连接该路由器。具体的测试内容由客户的应用决定。

### <span id="page-22-3"></span>**5.2** 产品升级

推荐通过云端 OTA 方式升级。OTA 是一种远端无线升级的方式。

客户在程序开发时考虑加入该功能,如果产品存在 BUG 或缺陷可以通过 OTA 方式更新已售出产品 固件。

客户产品中固件首先要带有OTA 功能,将最新固件放置云端服务器,模块联网后自动查询,并下载 至模块,下载完毕会自动重启更新到最新固件。

# <span id="page-23-0"></span>**6.** 服务与支持

如需技术支持或产品咨询,请在办公时间拨打电话咨询上海庆科信息技术有限公司。

办公时间:

星期一至星期五 上午:9:00~12:00,下午:13:00~18:00

网址 :http://mxchip.com/

- 联系电话: +86-21-52655026
- 联系地址:上海市普陀区金沙江路 2145 弄 5 号楼 9 楼
- 邮编 :200333
- Email : [sales@mxchip.com](mailto:sales@mxchip.com)